## **Skarpa z boku**

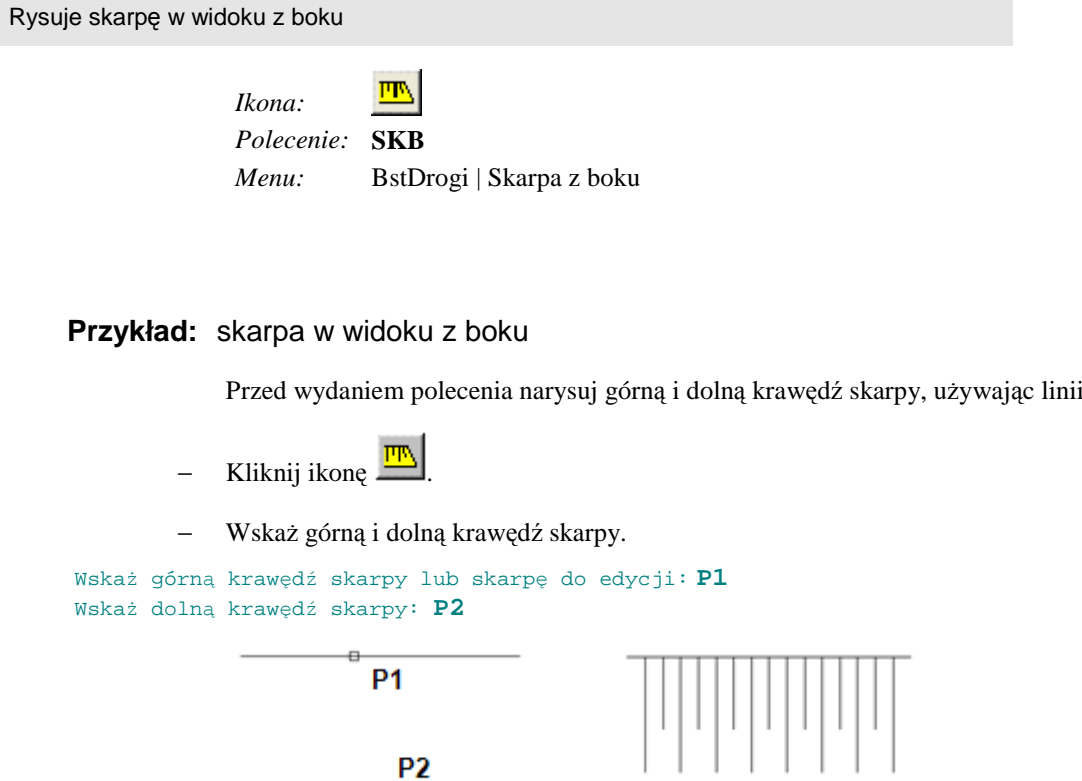

**Rys. 1.** *Rysowanie skarpy w widoku z boku* 

− W oknie dialogowym *Skarpy* możesz zmienić długość linii spadku (B) oraz rozstaw (A). W przypadku gdy włączone są opcje w wycinku *Dodaj wachlarz* (C), program automatycznie rysuje wachlarz na początku i końcu skarpy. Skarpa pokazana na rysunku Rys. 1 została narysowana przy wyłączonych opcjach dodawania wachlarza.

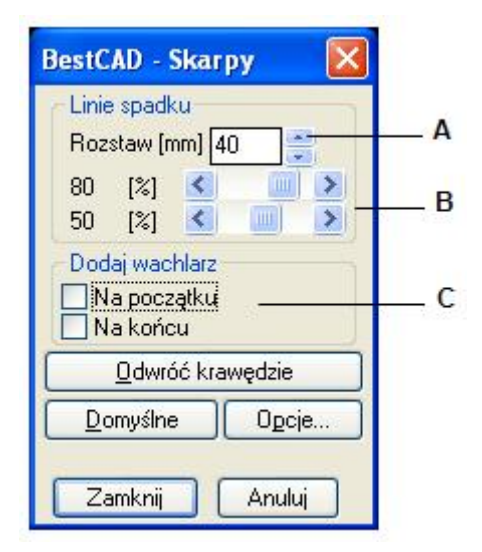

**Rys. 2.** *Okno dialogowe Skarpy* 

lub polilinii.